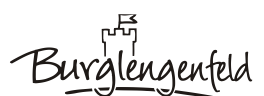

**Sophie-Scholl-Mittelschule Burglengenfeld** Im Naabtalpark 38 Telefon: 09471/60493-0 Fax: 09471/60493-51 E-Mail: msbul@t-online.de.de

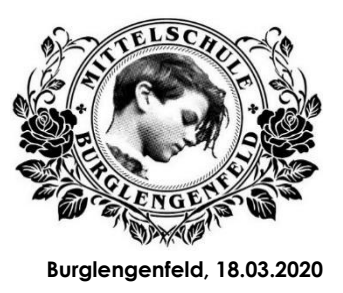

Aus aktuellem Anlass sehen wir den dringenden Bedarf die Kommunikation zwischen Elternhaus und Schule zu verbessern. Aus diesem Grund starten wir noch in diesem Schuljahr mit der Webplattform Schulmanager-online.

Diese Plattform ermöglicht die gemeinsame Organisation des Schulalltags von Eltern, Schülern und Lehrkräften.

## **Was kann der Schulmanager?**

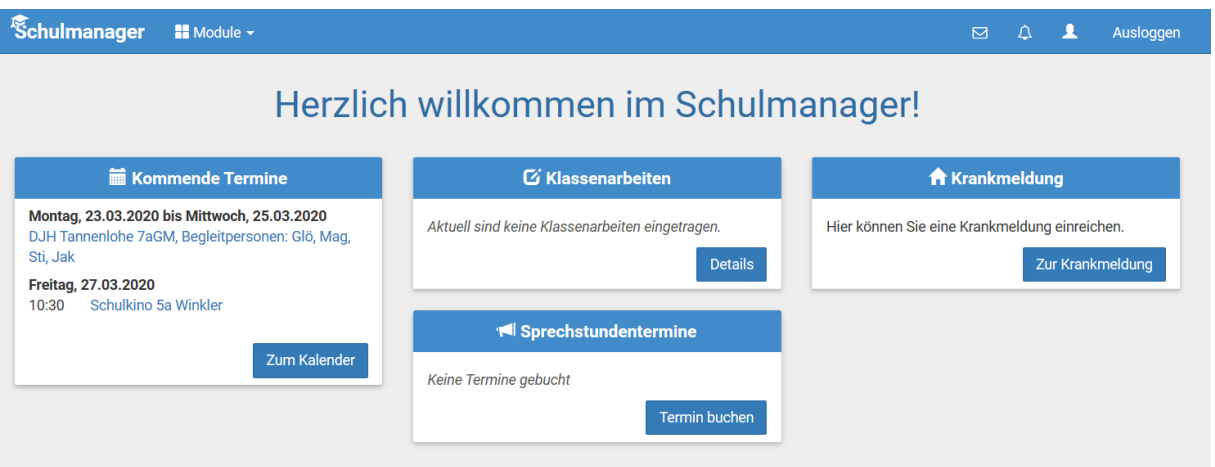

Mit Hilfe des Schulmanagers können Sie sich z.B. über anstehende Termine, Klassenarbeiten und Nachrichten an Ihre Kinder informieren.

Besonders das Modul Nachrichten ist gerade in der momentanen Lage sehr interessant, da sich hier auch Eltern darüber informieren können, welche Arbeitsaufträge Ihre Kinder bis zu den Osterferien von Ihren Lehrern bekommen oder zumindest über welche Wege (mebis…) Ihre Kinder Infos bzw. Material erhalten. Allerdings ist hier zu beachten, dass Sie nur die Nachrichten nach dem Zeitpunkt Ihrer Anmeldung einsehen können. Ältere Nachrichten können leider nicht angezeigt werden.

Mit dem Modul Krankmeldung ist es Ihnen möglich Ihr Kind online krank zu melden. Bitte achten Sie deshalb darauf, dass Ihre Kinder Ihren Zugang zum Schulmanager nicht kennen, damit sie sich nicht ohne Ihr Wissen krankmelden. Auch in der Zeit bis zu den Osterferien ist es nötig Ihre Kinder krank zu melden, da sie nur dann von ihren schulischen Arbeitsaufträgen entbunden sind.

Das Portal "Schulmanager-Online" ist nahezu selbsterklärend und leicht zu bedienen. Dennoch geben wir Ihnen hier noch einige Hinweise und Hilfen. Sollten Sie trotzdem Probleme mit unserer neuen Webplattform haben, dann zögern Sie bitte nicht und wenden Sie sich an uns.

## **Erste Registrierung:**

Bitte rufen Sie zunächst die Homepage des Schulmanagers [\(www.schulmanager-online.de\)](http://www.schulmanager-online.de/) auf. Auf dem personalisierten Elternbrief der Schule finden Sie einen Anmeldecode für die **erstmalige** Anmeldung.

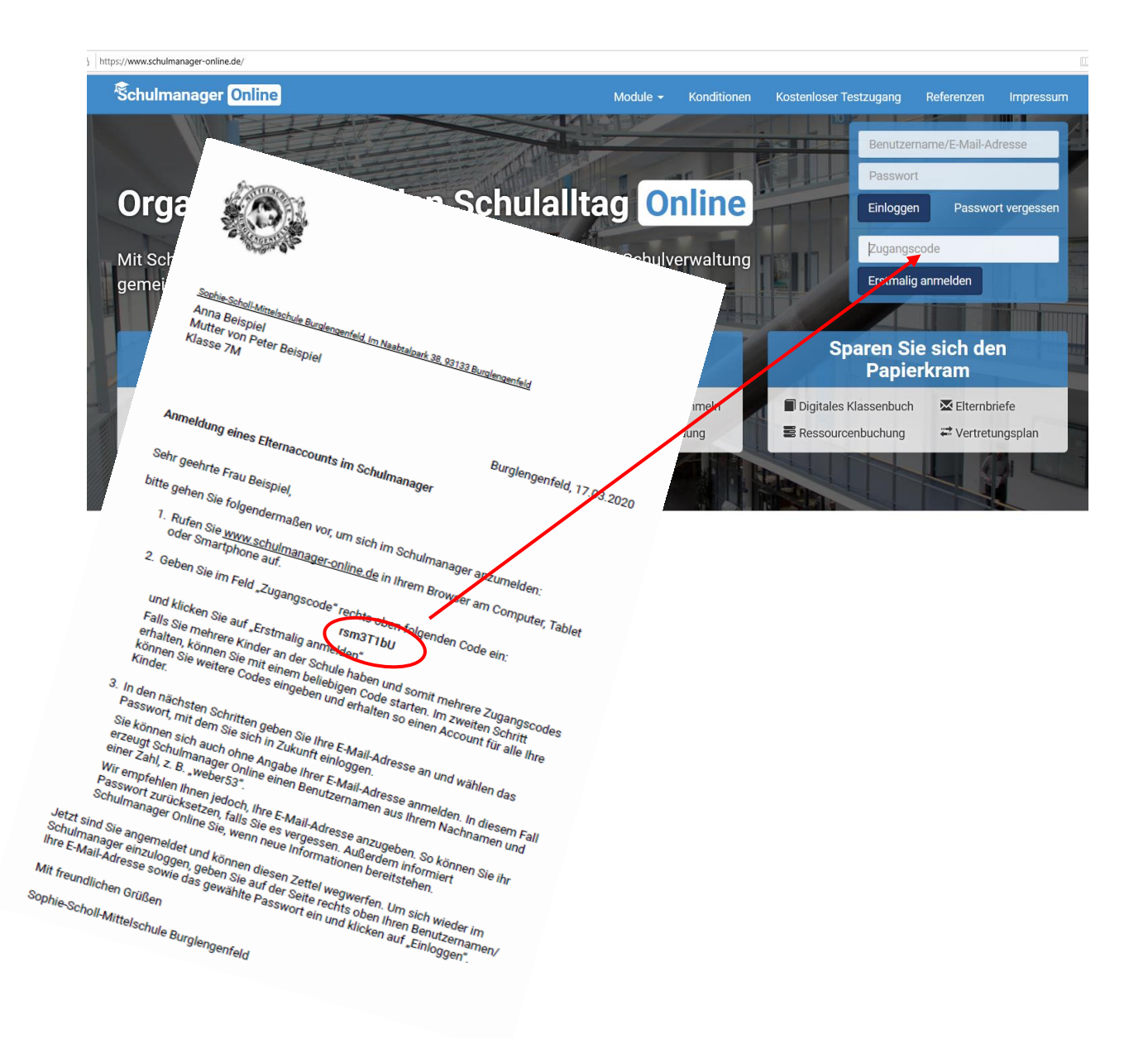

Falls Sie weitere Kinder an unserer Schule haben, hier bitte weitere Codes eintragen.

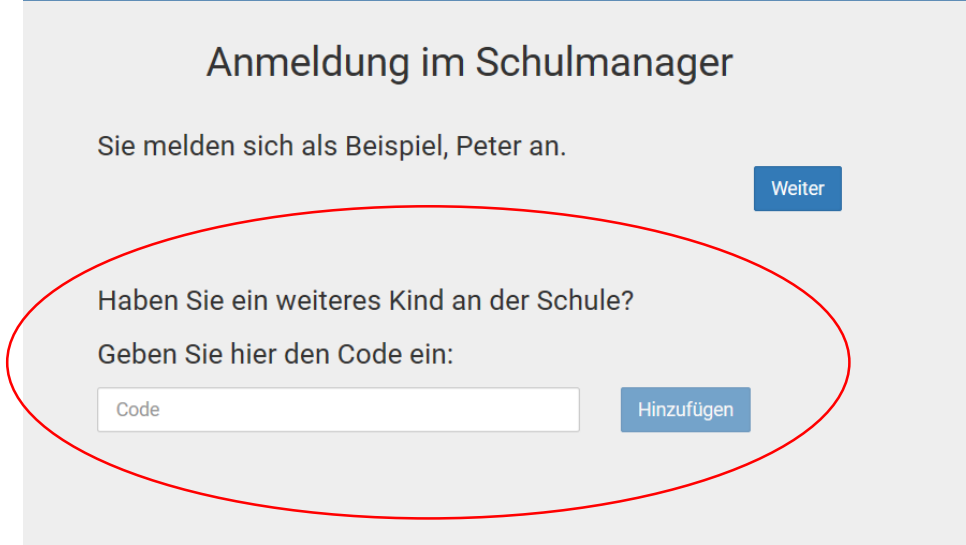

Danach geben Sie bitte eine **gültige E-Mail-Adresse** ein. Diese ist dann auch Ihr Anmeldename und hat den Vorteil, dass Sie selbstständig ein neues Passwort anfordern können, falls Sie dieses vergessen haben.

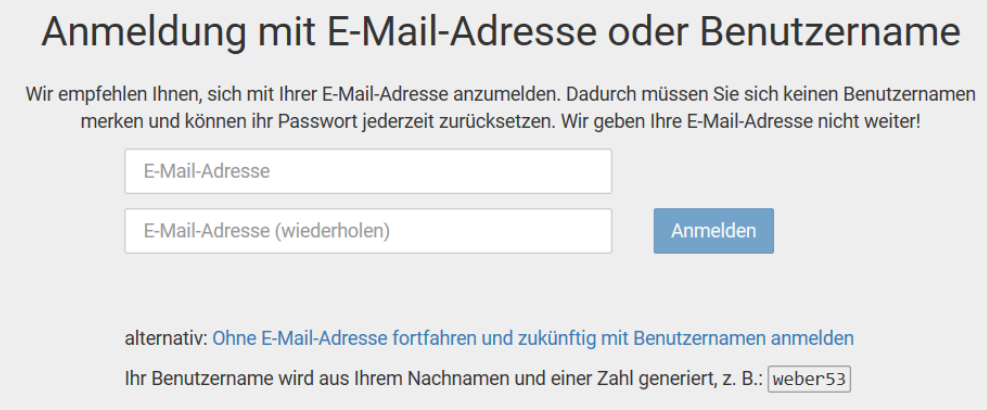

Falls Sie **keine E-Mail-Adresse** haben, generiert das System einen Anmeldenamen.

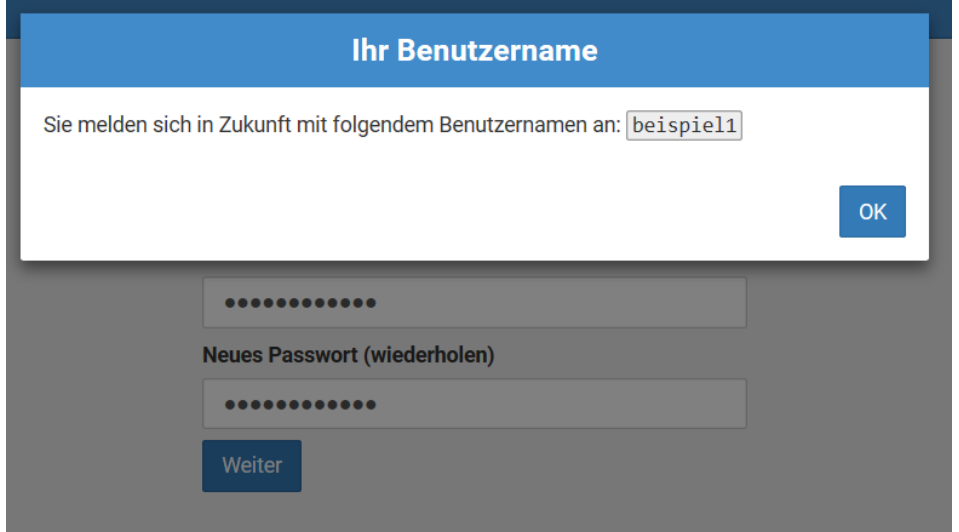

Hier bitte ein selbstausgedachtes Passwort eingeben. (Bitte notieren Sie Ihr Passwort und verstecken Sie es.)

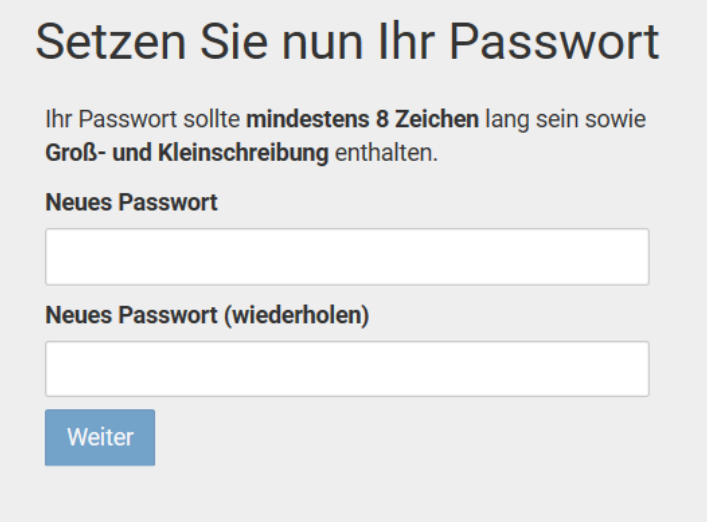

Nun gelangen Sie auf Ihre Startseite:

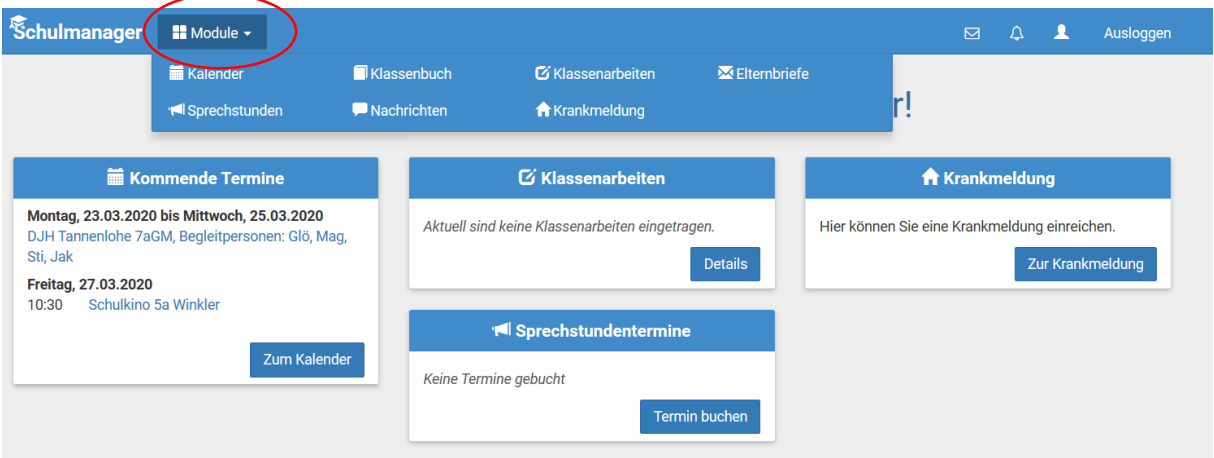

Unter dem Reiter Module finden Sie das **Modul Nachrichten**. Hier finden Sie Nachrichten und Arbeitsaufträge für Ihre Kinder.

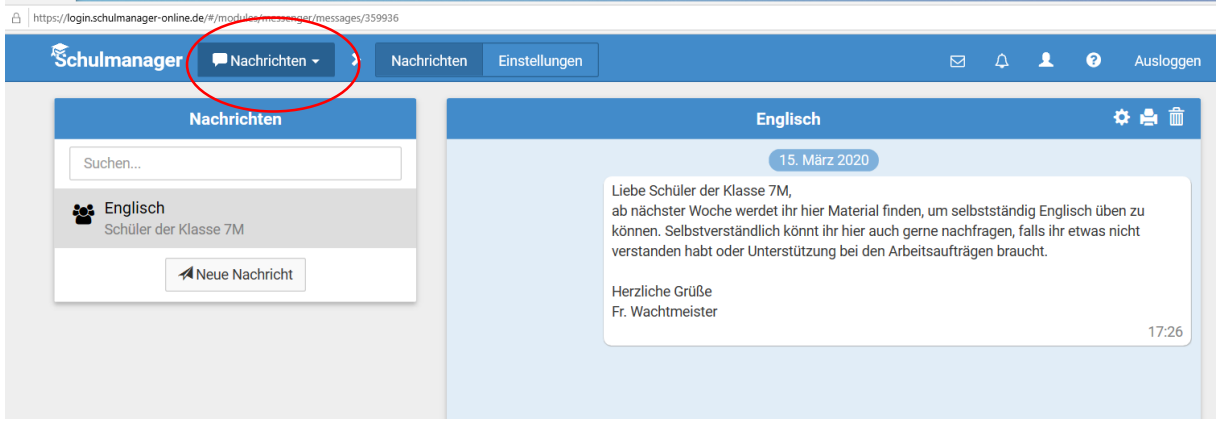

Über das **Modul Krankmeldung** können Sie Ihre Kinder mit wenigen Klicks krankmelden. Die Krankmeldung über den Schulmanager ersetzt auch den Anruf im Schulsekretariat. Eine schriftliche Entschuldigung für die Schule ist allerdings weiter nötig. Im Anschluss an die Krankmeldung können Sie im Schulmanager eine vorausgefüllte Entschuldigung ausdrucken, die Sie nur noch unterschreiben müssen. Bei längeren Fehltagen (mehr als drei Tage) benötigen wir in Zukunft wieder eine ärztliche Bescheinigung. In den Tagen der Covid-2019-Krise bitten wir Sie die geänderten Bestimmungen zu beachten.

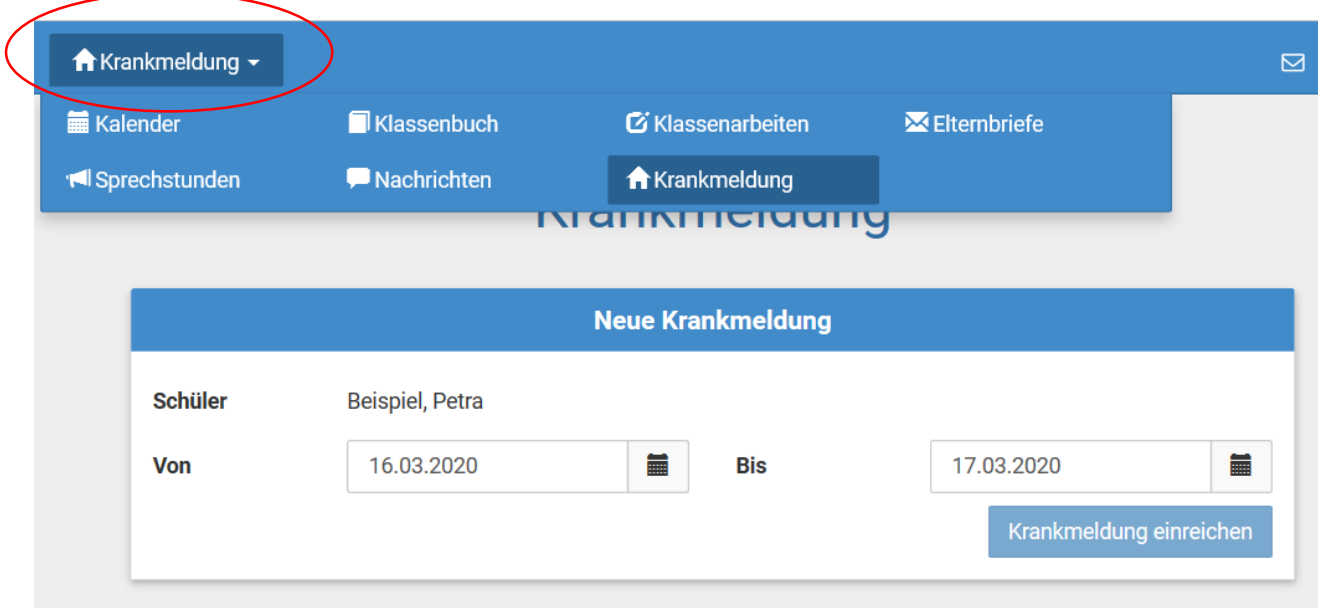

**Hinweis: Bitte achten Sie darauf, dass Ihre Kinder Ihre Passwörter für den Schulmanager nicht kennen!**